The Property Bar gives you access to a full set of extrusion editing controls.

**Extrusion Type list** box  $\overline{C}$ 

## Vanishing Point Coordinate boxes and the vanishing  $\sim$

Depth box and the property  $\mathcal{L}$ 

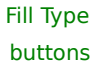

Solid/Shade From Extrude color picker

Shade To Extrude color picker